# **Інструкція з встановлення контролерів серії Atom 6U**

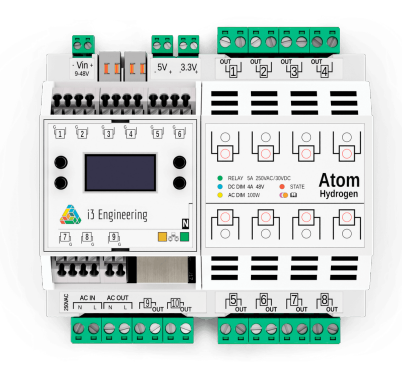

# **Atom Hydrogen Atom Helium**

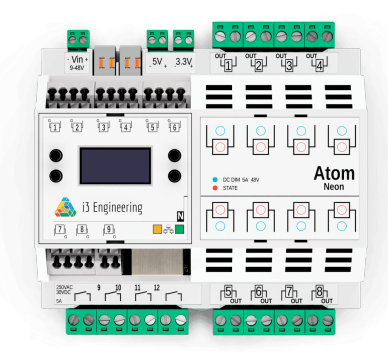

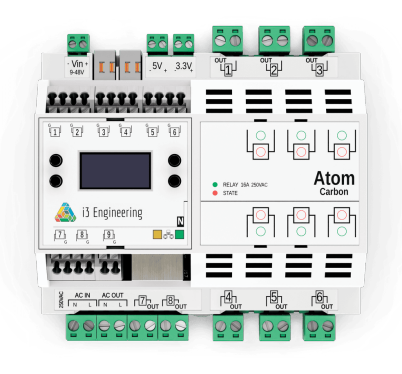

**Atom Carbon Atom Argon**

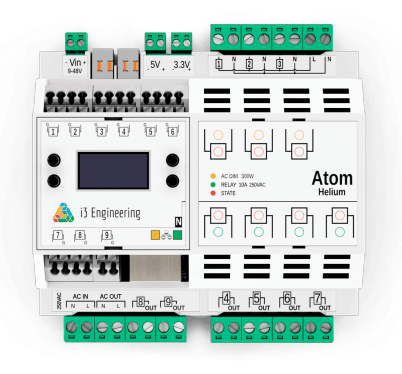

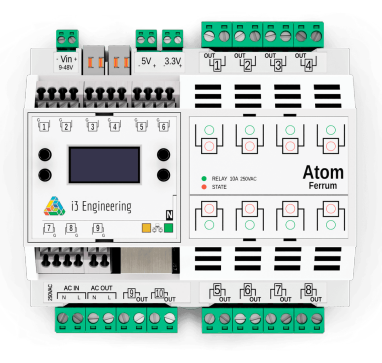

# **Atom Neon Atom Ferrum**

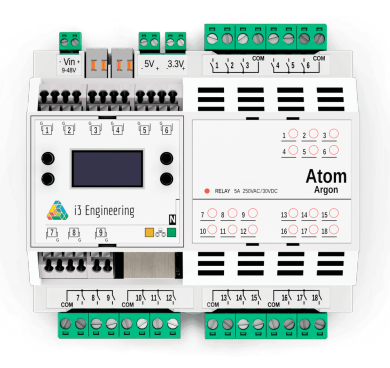

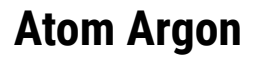

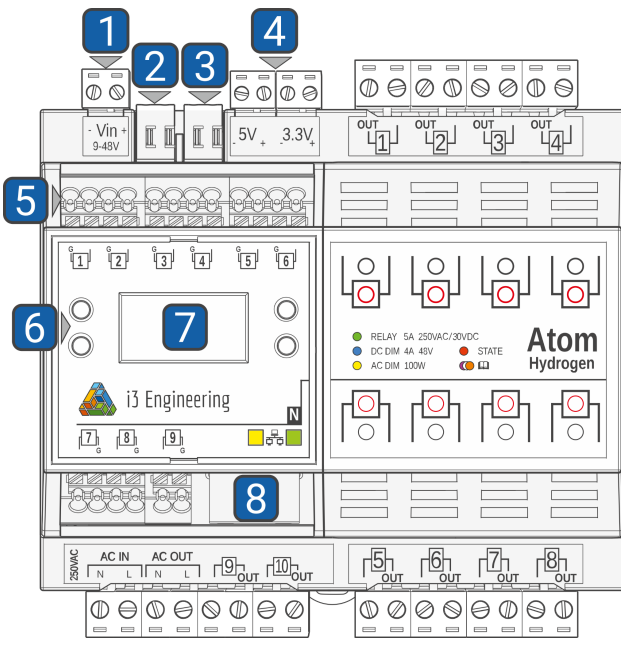

# **Функціональні елементи**

#### **Для всіх контролерів серії Atom 6U:**

- 1. Живлення 9-48V DC
- 2. CAN шина забезпечує синхронізовану роботу всіх пристроїв серіїAtom
- 3. Інтегруйте пристрої інших виробників за допомогою інтерфейсу RS-485
- 4. Роз'єми 5V i 3,3V для живлення різноманітних давачів
- 5. 12 входів (9 у модифікаціїN) для підключення давачів температури, якості повітря, протікання або вимикачів
- 6. Кнопки для навігації по меню на графічному OLED дисплеї
- 7. Графічний OLED дисплей для керування та моніторингу (опційно для модифікаціїN)
- 8. Ethernet порт для підключення до мережі. Можливість віддаленого керування за допомогою телефону або голосового асистента (модифікація N)

# **Виходи**

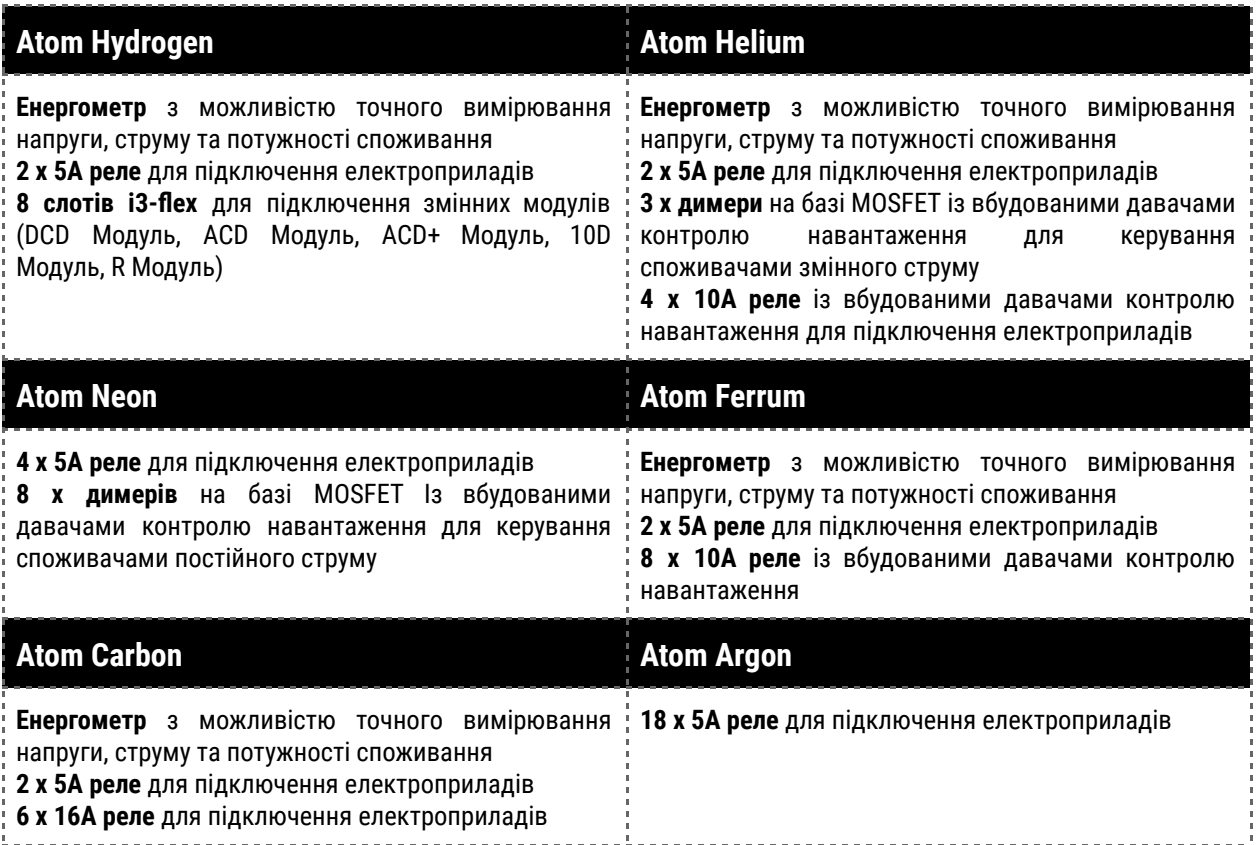

# **Світлодіодна індикація**

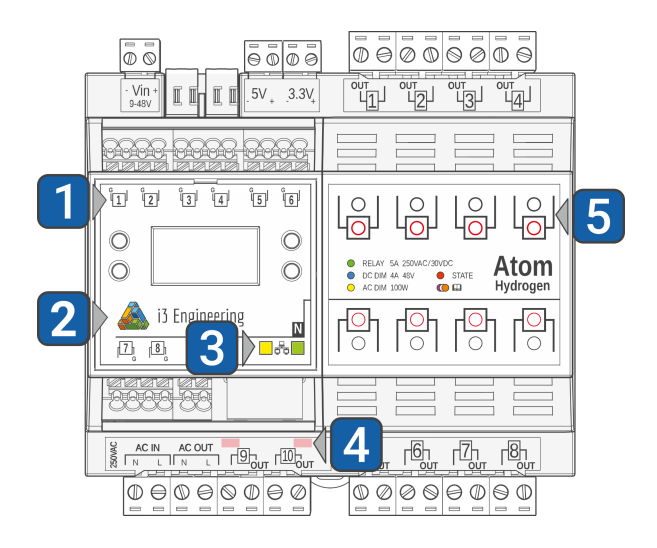

- 1. Індикація вхідних портів
- 2. Індикація статусу пристрою
- 3. Індикація LAN підключення (для модифікації N)
- 4. Індикація інтегрованих релейних виходів
- 5. Світлодіоди активності та типу виходу

# **Модифікації**

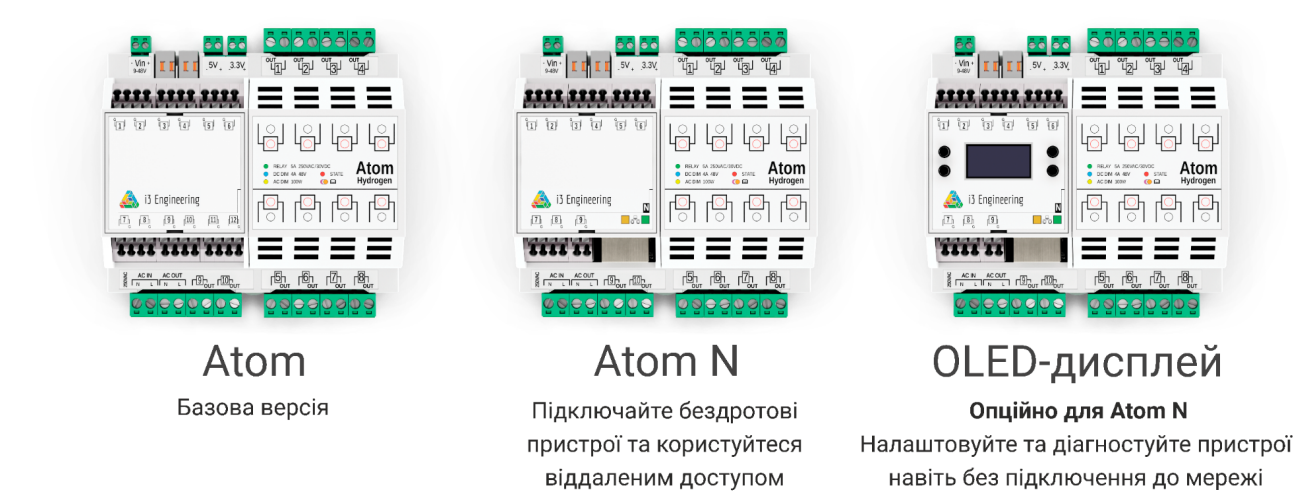

# **Технічні характеристики**

! **Важливо:** Технічні характеристики, схеми підключення, специфікації входів та виходів та іншу технічну інформацію можна переглянути на нашому сайті *[3engineering.com]* 

# **Особливості монтажу**

#### **Вимоги безпеки**

Під час монтажу та експлуатації дотримуйтесь загальних правил електробезпеки щодо використання електроприладів, а також вимог нормативно-правових актів з електробезпеки. Категорично заборонено розбирати пристрій під напругою!

#### **Контролери Atom потребують попереднього конфігурування:**

**1. Лише для Atom Hydrogen:** зніміть кришку корпусу, яка закриває роз'єми **i3-flex** для встановлення Замінних модулів. Вставте модулі на свої місця, переконайтесь у тому, що кожен модуль вставлено правильно і він надійно зафіксований у роз'ємі. Закрийте кришку.

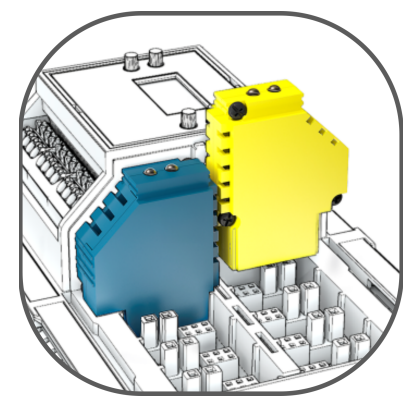

#### **2. Встановлення**

Встановіть контролер і блок живлення на DIN-рейку. Переконайтесь у відсутності слідів механічних пошкоджень та конденсату. За необхідності встановіть додаткове щитове обладнання – контактори, автоматичні вимикачі, блоки живлення інші пристрої автоматизації.

#### Як вибрати блок живлення

#### **3. Живлення**

Під'єднайте блок живлення до електромережі. Вихід блока живлення під'єднайте до роз'єму живлення контролера.

Роз'єми живлення контролера, виходи на живлення давачів та виходи керування навантаженням для зручності монтажу реалізовані у вигляді знімних конекторів з гвинтовими затискачами провідників.

! **Важливо:** Хоча контролер має вбудований захист від неправильного підключення живлення, і у такій ситуації не вийде з ладу, рекомендуємо звернути увагу на правильну полярність при підключенні.

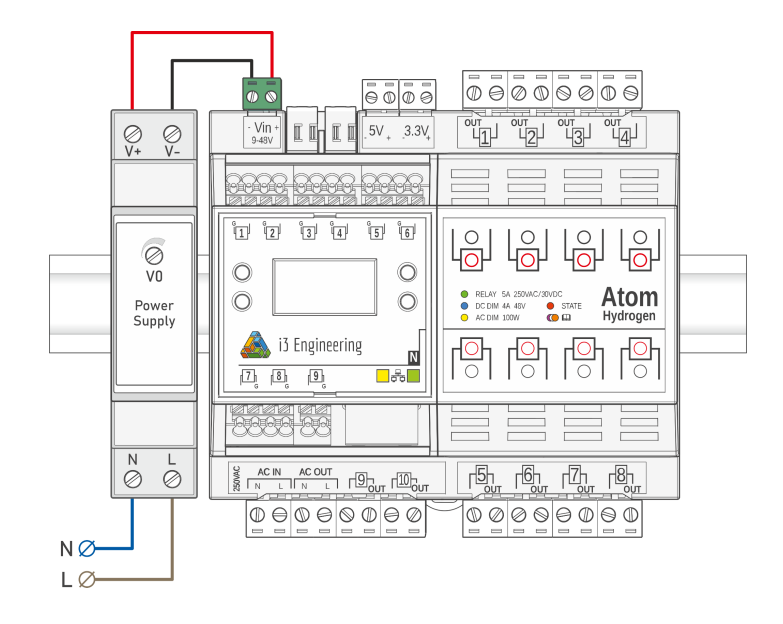

## **4. i3 -NET**

Якщо у системі використовується декілька контролерів, з'єднайте їх у  $\sqrt{3}$ :3-CAN мережу. На кінцях шини встановіть кінцеві термінатори i3-TR, що включені у комплект обладнання.

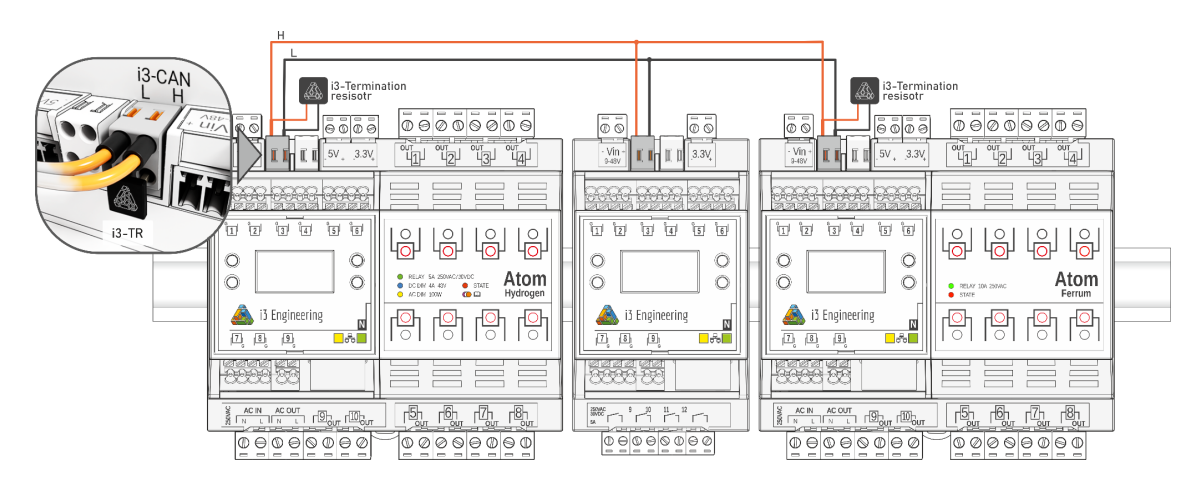

### **5. Енергометр**

При наявності енергометра, під'єднайте фазний і нульовий провідники з напругою 220V до роз'ємів з маркуванням "AC IN".

! **Важливо:** це підключення є необхідним для роботи вбудованого енергометра та AC димерів (за наявності).

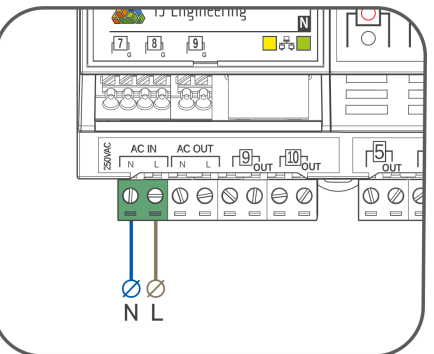

## **6. RS-485**

При наявності пристроїв з керуванням по протоколу Modbus - з'єднайте їх у шину і приєднайте до роз'єму RS-485. За потреби, на кінцях шини встановіть кінцеві термінатори.

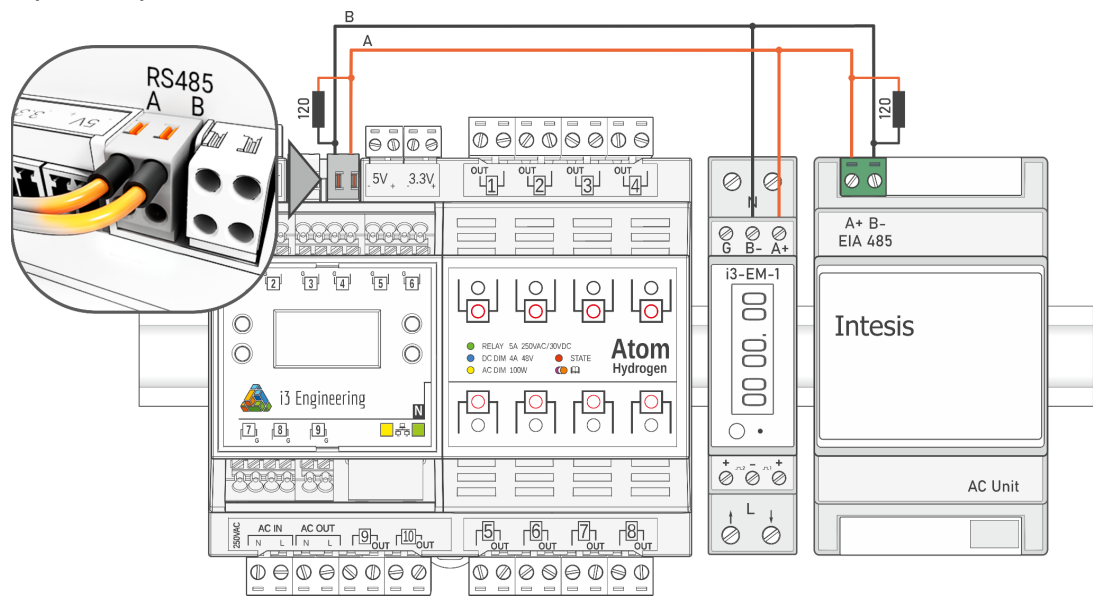

### **7. Живлення давачів**

Для живлення давачів передбачені виходи контролера 3,3V та 5V.

! **Важливо:** Якщо у системі використовуються давачі чи виконуючі пристрої з іншою робочою напругою – використайте додаткові блоки живлення, або блок живлення, від якого живиться контролер. Якщо у системі використовується декілька блоків живлення - з'єднайте їх "мінусові" клеми між собою.

#### **8. Підключення входів**

Під'єднайте давачі, вимикачі та інші пристрої до входів контролера. На входах контролера використовуються роз'єми з підпружиненими контактами, що забезпечує зручність та надійність під'єднання провідників з перетином до 1,5мм2.

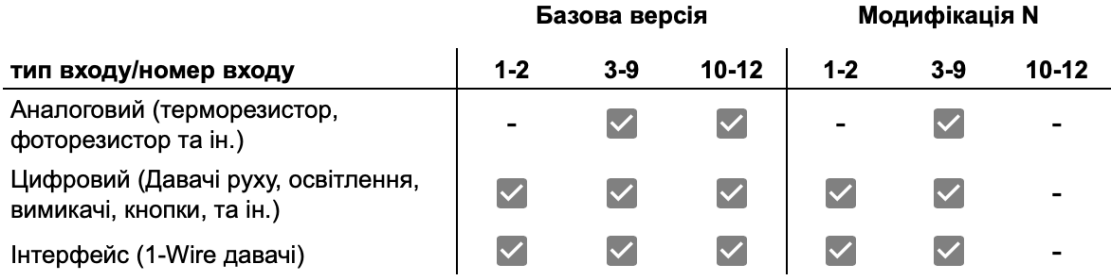

При підключені кінцевих пристроїв, таких як вимикачі, на довгих лініях можуть виникати небезпечні завади, тому ми використовуємо додатковий захист та покращену чутливість взаємодії з кінцевими приладами. Для цього ми використовуємо опторозв'язку. По замовчуванню на виробництві всі входи за допомогою джамперів сконфігуровані у цьому режимі "Оптопара". Якщо Ви використовуєте цифрові давачі на входах контролера, не забудьте вимкнути цей режим. - Жонфігурація та підключення входів

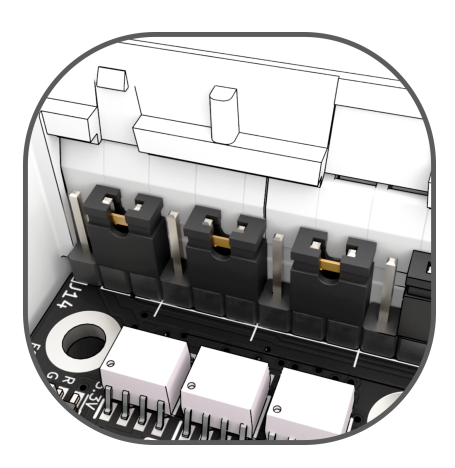

Без оптопари (IN1-IN3) З оптопарою (IN1-IN3)

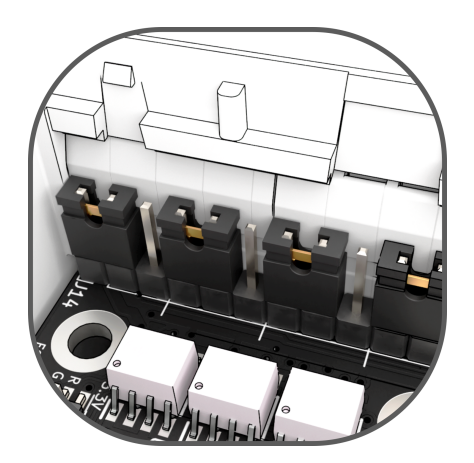

! **Важливо:** входи пронумеровані та на кожному вході є маркування "загального" виводу (позначений буквою "G") - це загальний контакт, він з'єднаний з "мінусом" живлення контролера. Всі загальні контакти з'єднані між собою, тому при підключенні вимикачів багато провідним кабелем, за потреби, достатньо використати лише одне під'єднання до клеми "G"

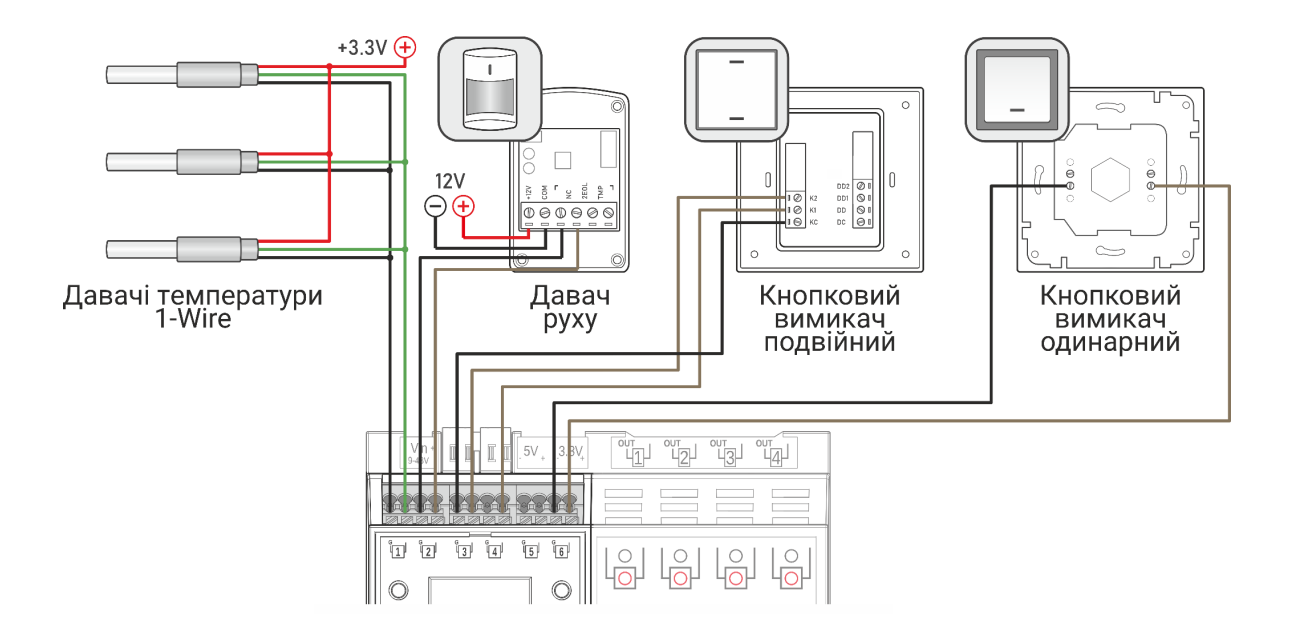

#### **9. Підключення виходів**

Під'єднайте пристрої, якими керує контролер, до виходів. Кожен вихід реалізований у вигляді 2-контактного роз'єму і розрахований на під'єднання провідників з перерізом до 2,5мм<sup>2</sup>. Один з контактів позначений "OUT", до якого підключається навантаження відповідно до типу виходу.

Приклади підключення навантажень до контролерів Atom 6U на прикладі Atom Hydrogen N наведено нижче.

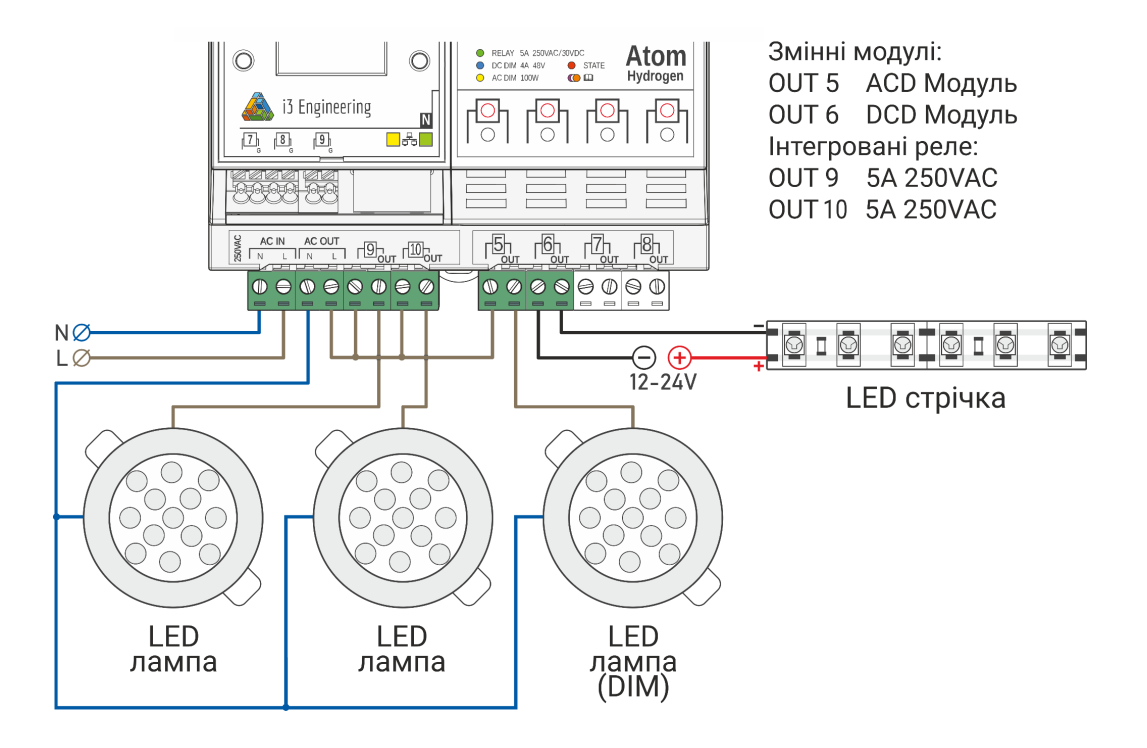

! **Важливо:** Зверніть увагу на під'єднання пристроїв постійного струму. На обладнання повинно подаватися мінусова полярність. Також зверніть увагу, що навантаження під'єднано безпосередньо до клеми OUT.

#### **10. Підключення до мережі (модифікація N)**

Робота мережі контролерів передбачає віддалений доступ для налаштування, керування та контролю їх роботи. Щоб реалізувати ці можливості, хоча б один з контролерів повинен мати можливість підключення до провідної або безпровідної мережі. У продуктовій лінійці Atom це контролери модифікації N. Не забудьте під'єднати мережевий кабель до контролера або налаштувати доступ до домашньої WiFi мережі (див. Налаштування i3 Home)

! **Важливо:** На роутері має бути сконфігурований DHCP сервер для автоматичної видачі IP адреси та маски мережі.

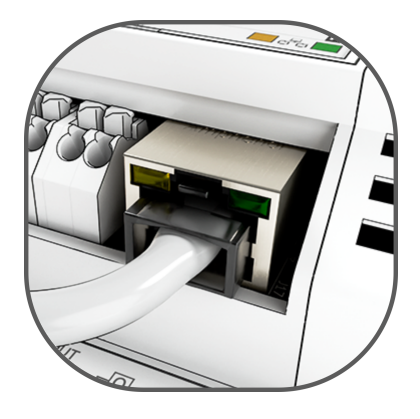

#### **11. Готово. Увімкніть живлення**

! **Важливо:** перевірте усі з'єднання. Переконайтесь у правильній полярності підключення блока живлення, входів і виходів.

**1. Завантажте додаток i3 Home**

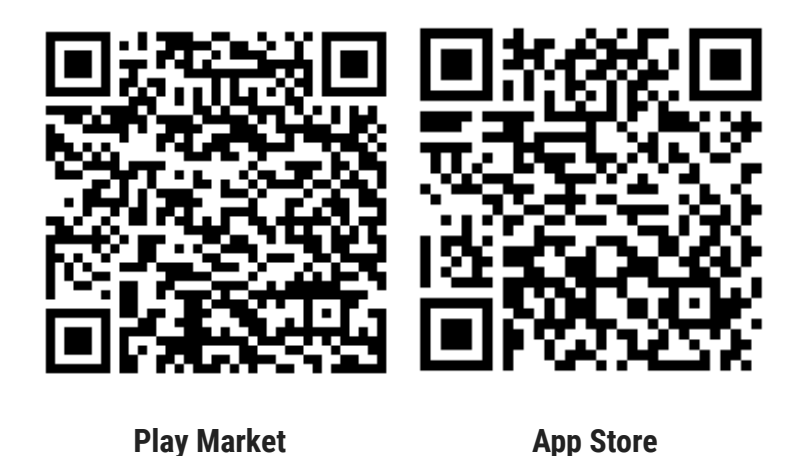

**2.** Після запуску додаток пропонує **створити обліковий запис** для входу в систему

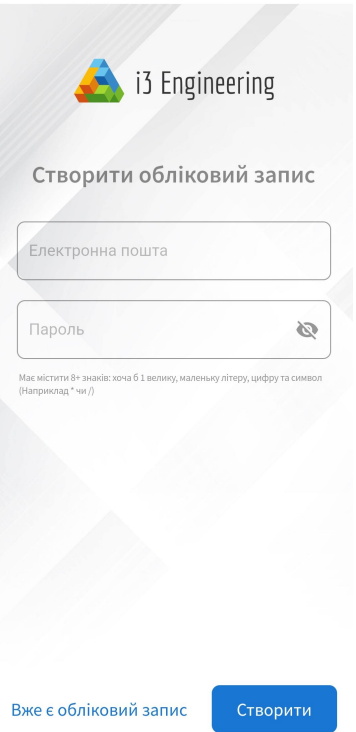

- **3. Налаштовуємо мережу** (WiFi чи LAN) та **призначаємо пристрої** в будинок.
	- A. Щоб це зробити необхідно увімкнути пристрій
	- B. Зареєструватись в додатку та на дашборді натиснути "Перейти до налаштувань"
	- C. Надати в додатку доступ до геоданих (необхідно для роботи пошуку по bluetooth)
	- D. Після цього на пристрої що відобразиться натиснути "Налаштувати мережу"

E. Буде запропоновано створити PIN Code

! **Важливо:** запа'ятайте PIN Code - без нього у майбутньому буде неможливо переналаштувати Wi-Fi з'єднання та приєднати пристрій до іншого будинку

- F. Під'єднайтесь до мережі (Wi-Fi або LAN) та надайте доступ до хмари.
- G. Якщо у Вас є кілька однакових пристроїв, ви можете скористатись функцією "Виявити", при цьому на пристрої починає блимати індикатор, і ви можете задати йому назву, щоб в подальших налаштуваннях легко знаходити потрібний пристрій.

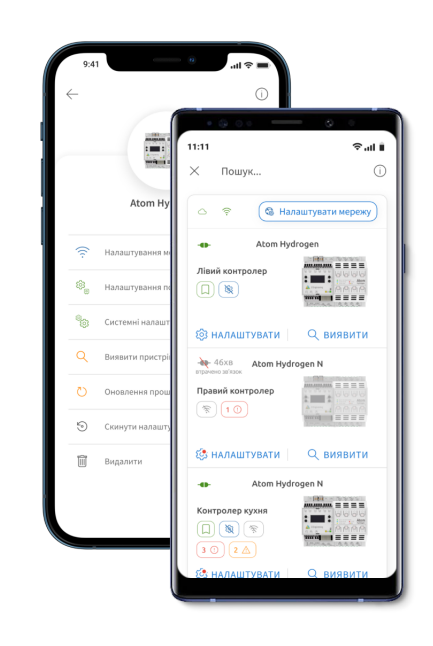

#### **4. Налаштування пристроїв**

Необхідно вказати, що саме підключено до портів (це створить пристрої, якими користувач зможе керувати, наприклад лампу чи давач руху).

! **Важливо:** в пристроях реалізована функція автодетекту модулів чи портів, список кінцевих пристроїв які ви можете підключити залежатиме саме від типу порту, наприклад ви не зможете встановити димеровану лампу якщо в пристрої релейний тип виходу.

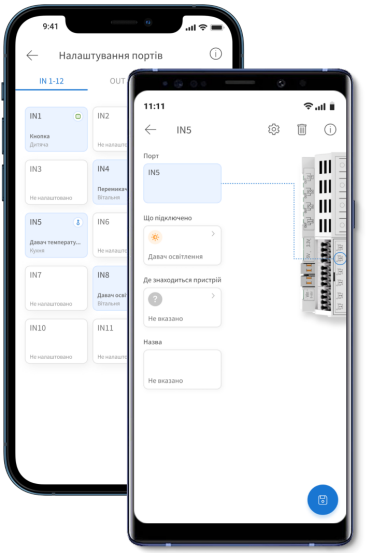

#### **5. Створення автоматизацій**

Після того як на контролері сконфігуровані пристрої, ми можемо керувати ними за допомогою мобільного додатку та голосового асистенту. Щоб забезпечити керування за допомогою вимикачів, давачів, тощо, потрібно налаштувати автоматизації.

Для налаштування автоматизацій потрібно перейти у головне вікно "Дашборд" і в нижній панелі вибрати "Автоматизація".

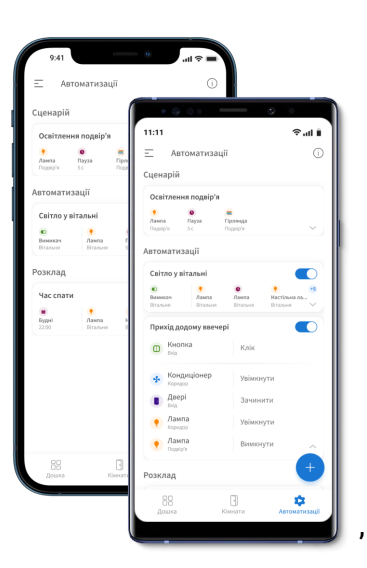

Аналогічно можна налаштувати всі пристрої, що підключені до входів та виходів контролера, та задати правила їх взаємодії, причому, для прикладу, на різні варіанти натискання одного вимикача можна налаштувати реакції різних пристроїв, запуск сценаріїв тощо. І навпаки - на різні вимикачі може бути налаштована реакція одного пристрою (наприклад, реалізація прохідного вимикача).

# **Перелік типових проблем та їх вирішення**

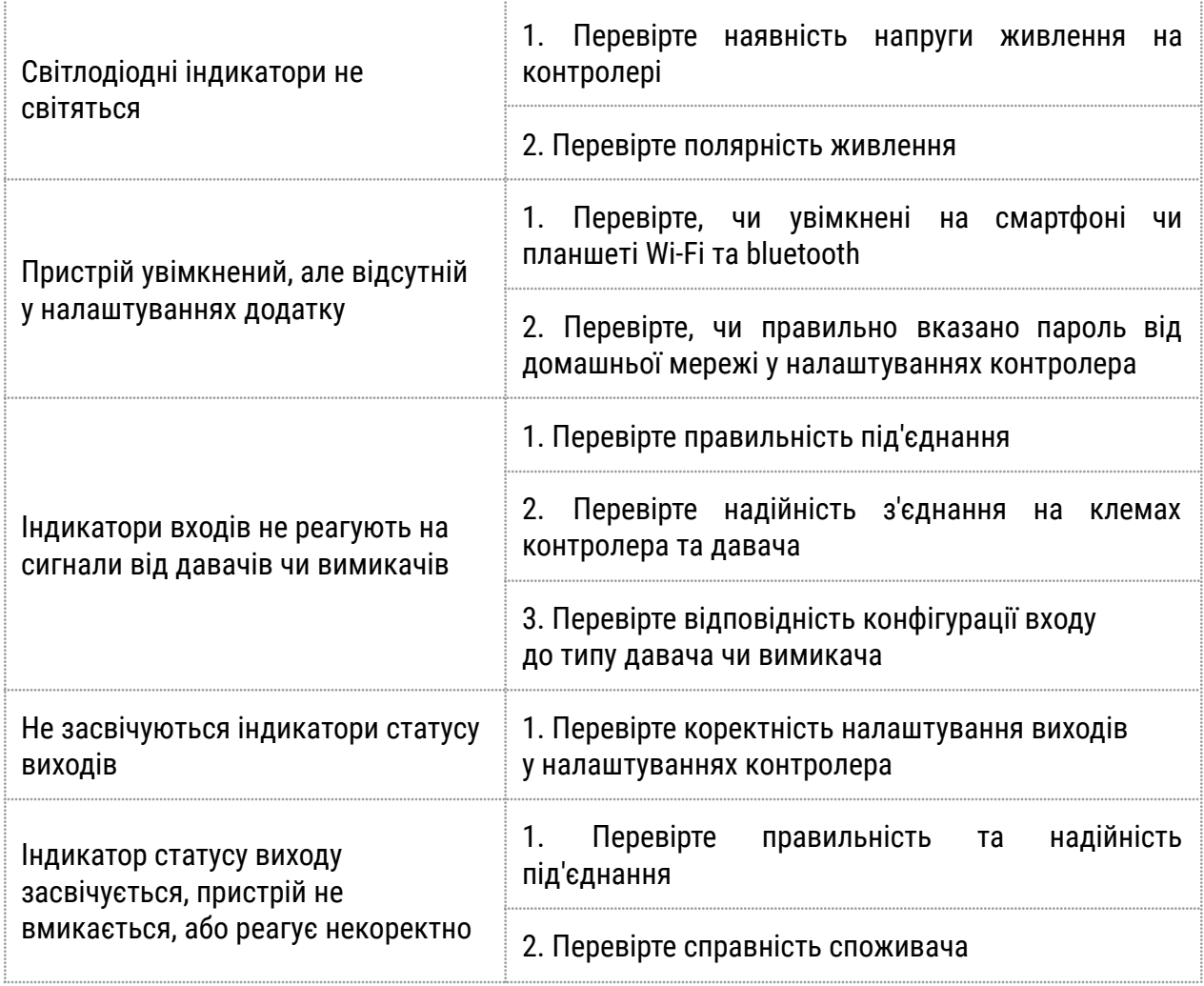

# **Підтримка**

У разі виникнення труднощів звертайтеся у телеграм канал **@i3engineering\_support\_bot**